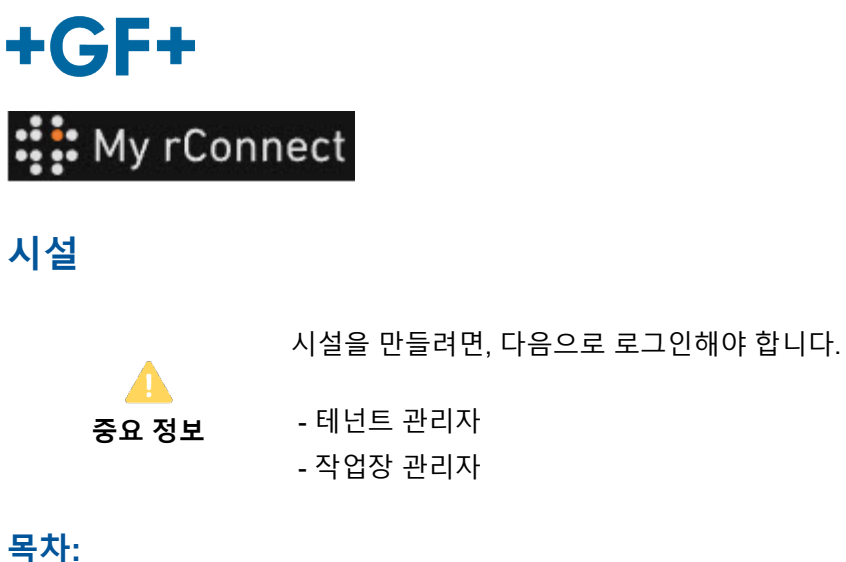

## [1.](#page-0-0) 시설 [만들기](#page-0-0)

## <span id="page-0-0"></span>**1. 시설 만들기**

시설을 만들려면, "**Facilities**"(시설) 탭을 클릭한 다음 "**Create Facility**"(시설) 만들기 버튼을 클릭해야 합니다.

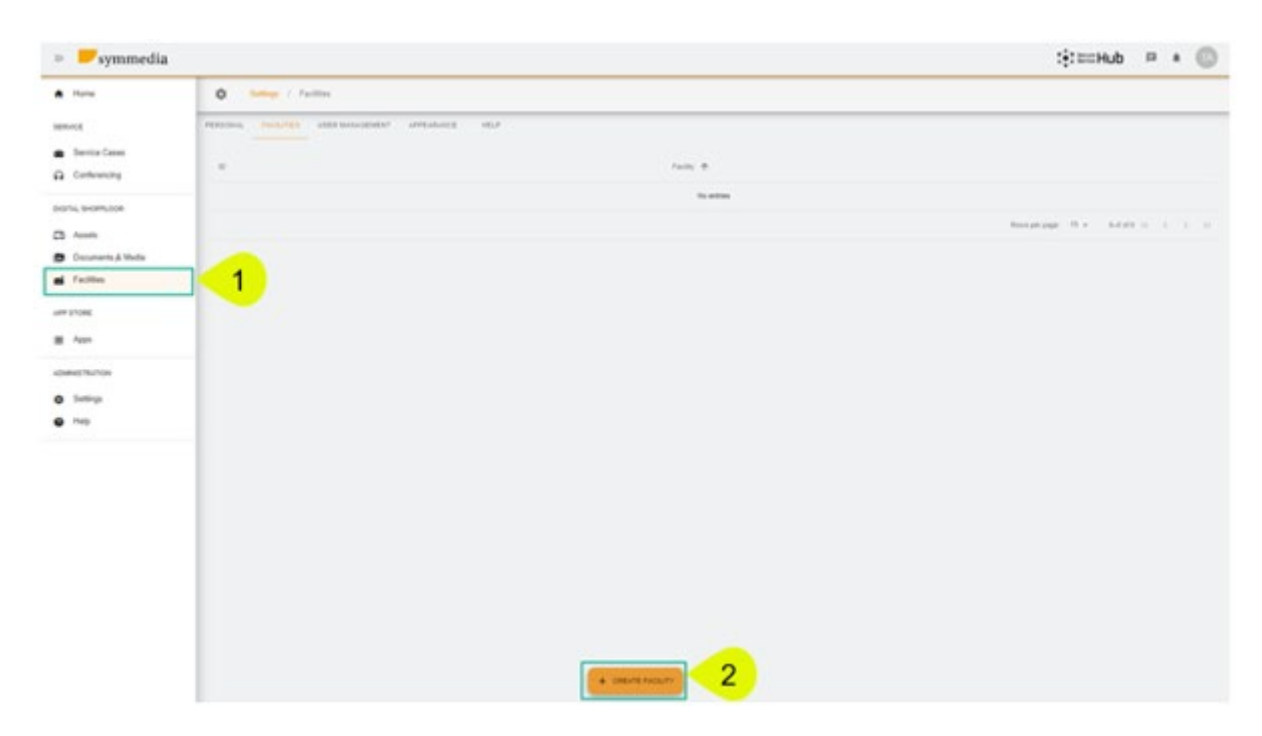

새로운 팝업 창이 나타나면 "**Facility**"(시설)에 사용할 새 이름을 입력해야 하며, 그다음 "**Confirm**"(확인) 버튼을 클릭하면 생성됩니다.

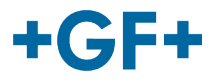

## **Create Facility**

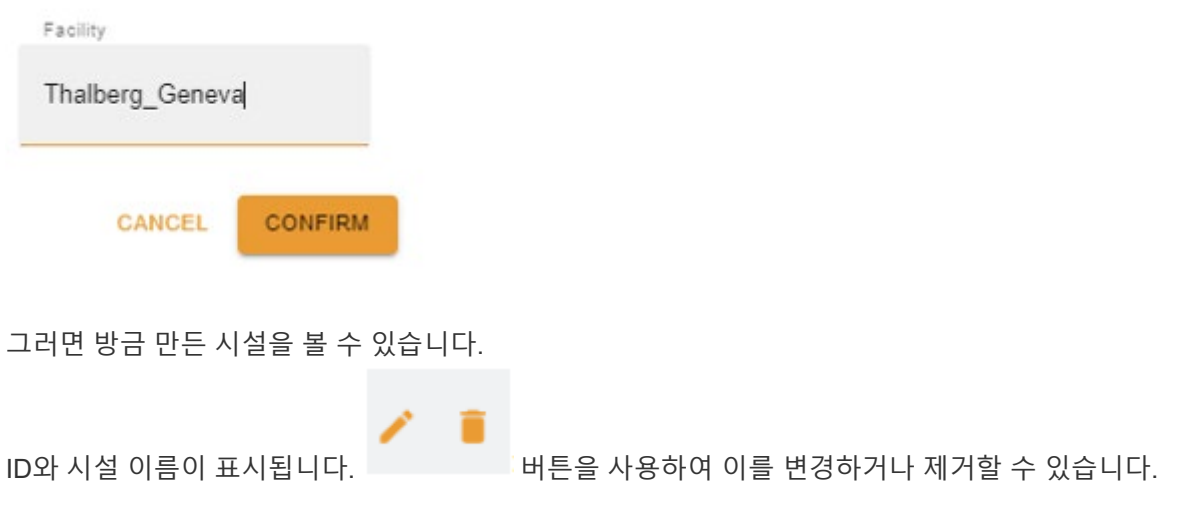